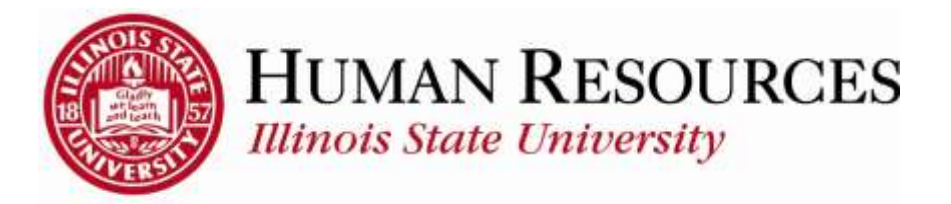

## **How to Report Time Worked on ISU Holidays (Hourly Non-Exempt)**

This tutorial will be helpful for *hourly* employees who need to report time worked on ISU Holidays.

Report and submit the worked ISU Holiday time on your timesheet:

- 1) Enter the amount of time you **worked** on the ISU Holiday, using your regular Time Reporting Code (*in this example, on the "1REG – Regular – Shift 1 – Overtime" row*).\*
- 2) Leave the HOLhours pre-populated "as is" on that day.
- 3) Click the **Submit** button

\* *The example below is using a timesheet that was "pre-populated" with the standard regular worked hours, ISU Holidays, and AC days. For this example, this employee worked five hours on 12/31. Initially, these days would have pre-populated with just the 7.5 hours of Holiday Time as they are recognized ISU Holidays.*

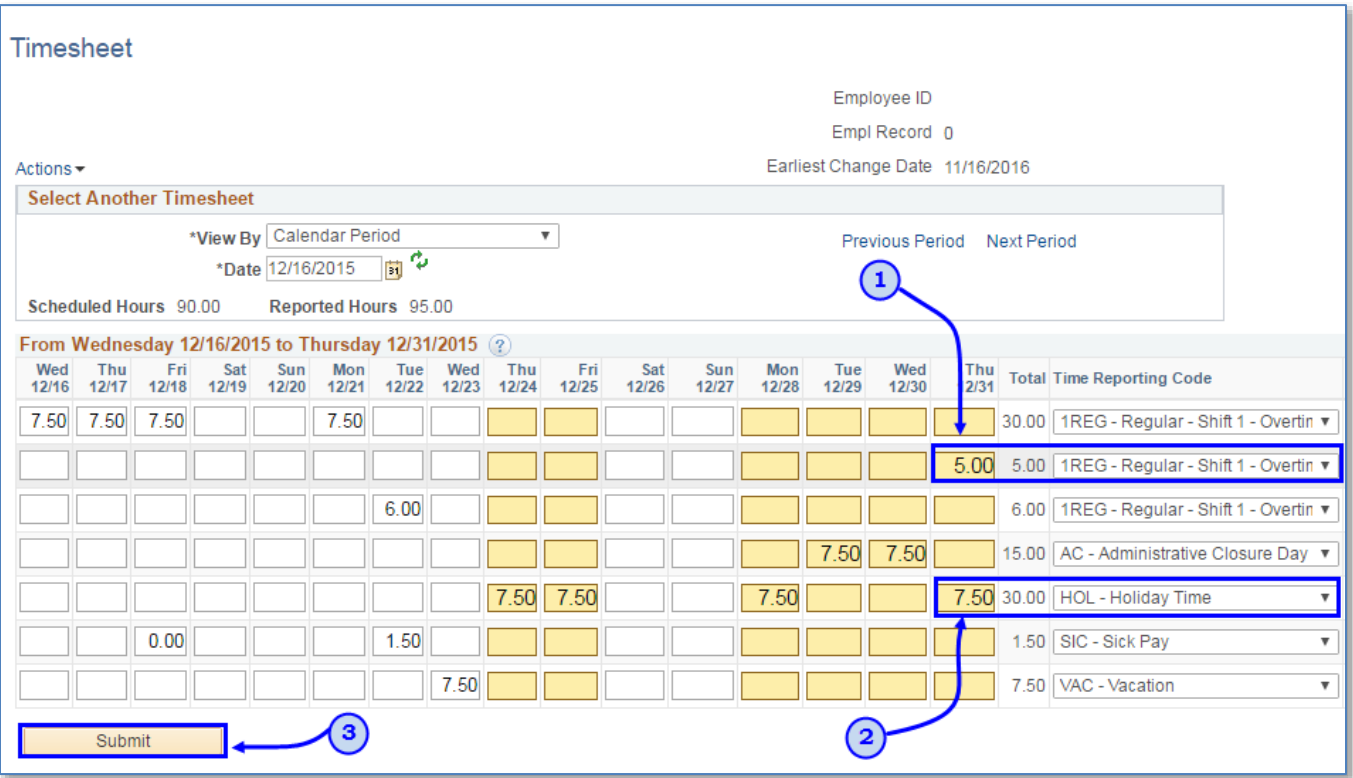

- 4) After your hours are approved by your supervisor, click on the Payable Time tab on your timesheet.
- 5) Payable Time will show you that you will be paid overtime ("time and a half") for the hours worked on that day, in addition to your Holiday pay:

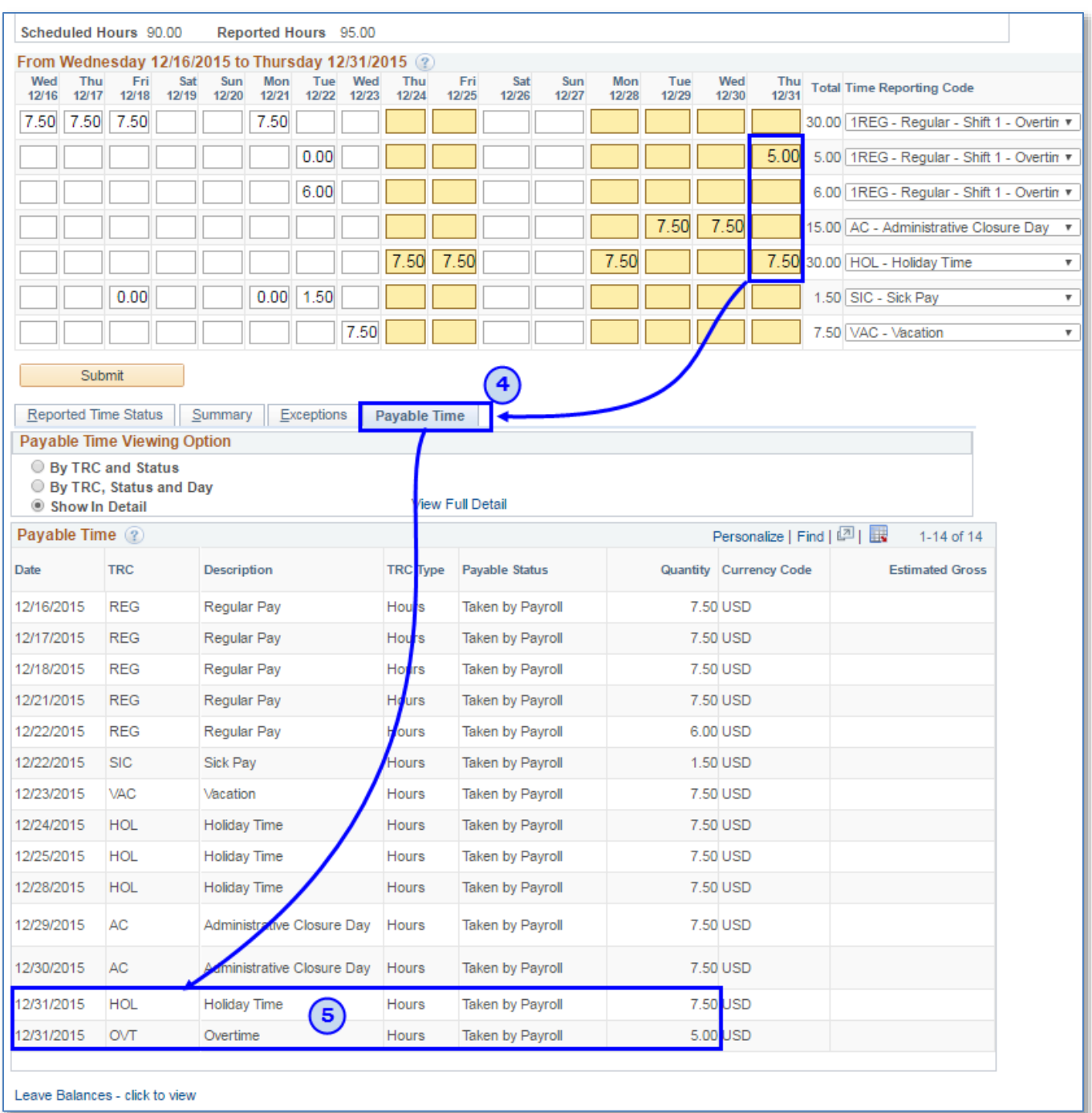

## Other things to note regarding reporting time worked on ISU Holidays:

- $\checkmark$  Working on ISU Holidays or AC days is at the discretion of your department and whether you are considered essential personnel.
- $\checkmark$  How your time is converted into payable time (e.g., Overtime) is dependent on applicable Union Code Guidelines, if any apply to your workgroup classification.

## Contact information:

- For more information on submitting your time, please contact Human Resources at **438-8870**
- $\checkmark$  If you are having access issues, please contact 438-4357
- *For guidance on navigating to your hourly timesheet, please use the following link to the tutorial regarding reporting time for hourly employees:*

[How to Report Time for Hourly Non-Exempt Employees](http://hr.illinoisstate.edu/downloads/training_and_tutorials/time_labor/TL_How%20to%20Report%20Time_Hourly%20Non_Exempt%20Employees.pdf)